**МІНІСТЕРСТВО ОСВІТИ І НАУКИ УКРАЇНИ ПОЛТАВСЬКИЙ ДЕРЖАВНИЙ АГРАРНИЙ УНІВЕРСИТЕТ НАВЧАЛЬНО-НАУКОВИЙ ІНСТИТУТ ЕКОНОМІКИ, УПРАВЛІННЯ, ПРАВА ТА ІНФОРМАЦІЙНИХ ТЕХНОЛОГІЙ КАФЕДРА ІНФОРМАЦІЙНИХ СИСТЕМ ТА ТЕХНОЛОГІЙ**

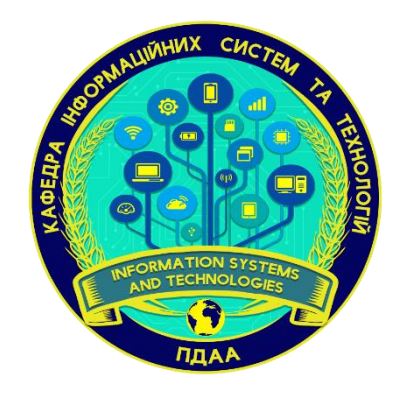

# **М А Т Е Р І А Л И**

# **ХVIII щорічного міждисциплінарного семінару**

# **«СТУДЕНТСЬКІ РОБОТИ ЗА НАУКОВОЮ ТЕМАТИКОЮ КАФЕДРИ ІНФОРМАЦІЙНИХ СИСТЕМ ТА ТЕХНОЛОГІЙ»**

**2 грудня 2021 року**

**Полтава – 2021**

### РЕДАКЦІЙНА КОЛЕГІЯ

- **Сергій ІВКО** к.т.н., доцент кафедри; **Марина МАВРІНА** – к.т.н., доцент кафедри; **Олена ОДАРУЩЕНКО** – к.т.н., доцент кафедри; **Мирослав РЯБИЙ** – к.т.н., доцент кафедри; **Наталія САЗОНОВА** – асистент.
- **Юрій УТКІН** к.т.н., доцент, завідувач кафедри інформаційних систем та технологій, доцент кафедри;
- **Антоніна КАЛІНІЧЕНКО** д.с.-г.н., професор, професор кафедри;
- **Юрій ПОНОЧОВНИЙ** д.т.н., с.н.с., професор кафедри;
- **Вадим СЛЮСАР** д.т.н., професор, професор кафедри;
- **Олена КОПІШИНСЬКА** к.ф.-м.н., доцент, професор кафедри;
- **Олег ОДАРУЩЕНКО** д.т.н., доцент, професор кафедри;
- **Леонід ФЛЕГАНТОВ** к.ф.-м.н., доцент, професор кафедри;
- **Юлія ВАКУЛЕНКО** к.с.-г.н., доцент, доцент кафедри;
- **Лариса ДЕГТЯРЬОВА** к.т.н., доцент, доцент кафедри;
- **Тетяна ДУГАР** к.е.н., доцент, доцент кафедри;
	-
	-
	-
- **Надія ПРОТАС** к.с.-г.н., доцент, доцент кафедри;
	-
- **Ігор СЛЮСАРЬ** к.т.н., доцент, доцент кафедри;
- **Олексій ТИРТИШНІКОВ** к.т.н., доцент, доцент кафедри;
- **Юрій УТКІН** к.т.н., доцент, завідувач кафедри;
	-

Матеріали ХVІІІ щорічного міждисциплінарного семінару «Студентські роботи за науковою тематикою кафедри інформаційних систем та технологій». Полтава: ПДАУ, 2 грудня 2021 р. 44 с.

У збірнику надруковані матеріали міждисциплінарного семінару студентських робіт за науковою тематикою кафедри інформаційних систем та технологій Полтавського державного аграрного університету.

Тези наводяться без змін та редагування. Відповідальність за зміст та редакцію тез несуть автори та наукові керівники.

Для студентів, аспірантів та викладачів вищих навчальних закладів.

- © *Полтавський державний аграрний університет* (*ПДАУ*)
- © *Кафедра інформаційних систем та технологій*

## **ЗМІСТ**

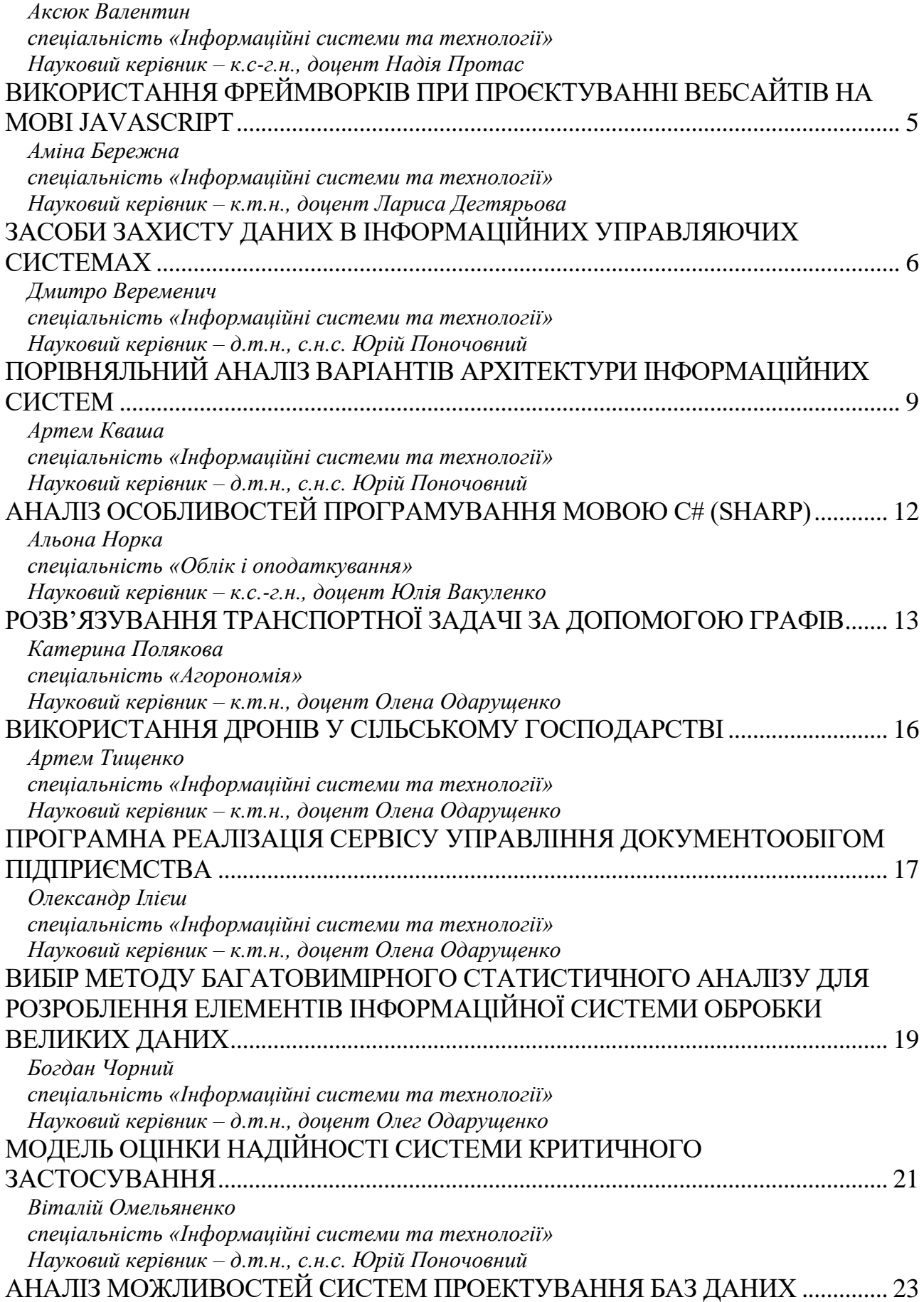

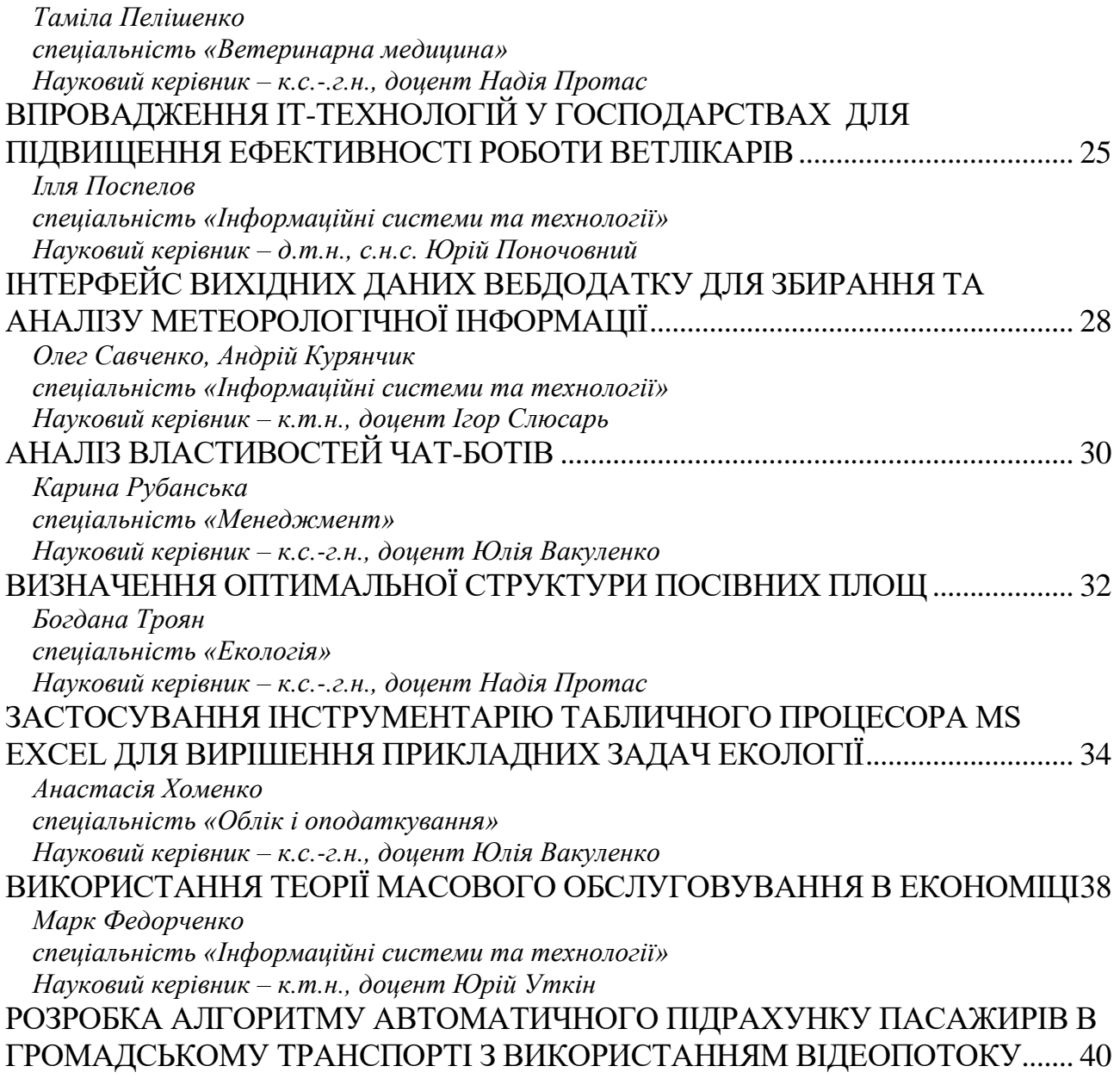

підприємства та поудувати прогноз економічного зростання [6]. Отже, застосування методів економіко-математичного моделювання сприяє удосконаленню методів планування в аграрних підприємствах. Науковий прогноз сприяє оптимізації управління у напрямку розвитку в умовах невизначеності.

### *Список використаних джерел*

1. Вакуленко Ю. В. Можливості ІТ та моделювання для підвищення результативності. Зб. наук. праць наук.-практ. конф. проф.-викл. складу Полтавської державної аграрної академії за підсумками науково-дослідної роботи в 2019 році, 22-23 квіт. 2020 р. Полтава: РВВ ПДАА, 2020. С. 74-75

2. Домаскіна М. А., Ярижко К. В. Моделювання оптимальної структури виробництва аграрного підприємства в умовах погодного ризику. *Ефективна економіка*. № 9. 2015. URL: [http://www.economy.nayka.com.ua/?op=1&z=4288.](http://www.economy.nayka.com.ua/?op=1&z=4288)

3. Маркевич В. Вакуленко Ю. Застосування економіко-математичного моделювання в сільському господарстві. Студентські роботи за науковою тематикою кафедри інформаційних систем та технологій: матеріали ХVІІ щорічного міждисципл. семінару, 26 лист. 2020 р. Полтава: ПДАУ, 2020. С. 23-26.

4. Павленко О. С., Вініченко І. І. Оптимізація виробничо-галузевої структури аграрного підприємства. *Ефективна економіка*. № 5. 2017 URL: [http://www.economy.nayka.com.ua/?op=1&z=5672.](http://www.economy.nayka.com.ua/?op=1&z=5672)

5. Писаренко В.М., Калініченко А.В., Шмиголь Ю.В. Основні підходи до оптимізації структури агроекосистем. *Агроекологічний журн.* № 4. 2005. С. 3-6.

6. Самілик Т. М. Оптимізація виробничо галузевої структури аграрного підприємства. *Агросвіт.* №24. 2010. С. 32-35.

> *Богдана Троян спеціальність «Екологія» Науковий керівник – к.с.-.г.н., доцент Надія Протас*

### <span id="page-4-3"></span><span id="page-4-2"></span><span id="page-4-1"></span><span id="page-4-0"></span>**ЗАСТОСУВАННЯ ІНСТРУМЕНТАРІЮ ТАБЛИЧНОГО ПРОЦЕСОРА MS EXCEL ДЛЯ ВИРІШЕННЯ ПРИКЛАДНИХ ЗАДАЧ ЕКОЛОГІЇ**

На сучасному етапі розвитку суспільства інформаційно-комунікаційні технології займають в житті людини провідне місце. Вони використовуються в роботі фахівців, для ведення бізнесу, у навчальному процесі, побуті та організації дозвілля. Професійна діяльність працівників різних галузей стає практично неможливою без використання програмних засобів при вирішенні фахових задач і завдань, зокрема і в екологічній діяльності.

На всіх етапах історії людства відбувається узагальнення досвіду взаємодії людини з природою. Це виражається у розвитку науки про різні процеси в навколишньому середовищі. Внаслідок спостережень за об'єктами та процесами, а також моніторингу й експериментальних досліджень, ми виробляємо певні уявлення про оточуюче нас середовище, маємо змогу складати прогнози та приймати обґрунтовані управлінські рішення для покращення ситуації [4].

Головною метою нашого дослідження є вивчення можливостей програмних засобів, зокрема табличного процесору MS Excel, для аналізу експериментальних даних та застосування його інструментарію для розв'язування повсякденних прикладних задач, що можуть виникати у роботі фахівців із екології.

У сучасній науці суттєво зростає роль математики в розвитку сучасної екології та біології. Обробка експериментальних даних з використанням математичної статистики – це найбільш поширене, хоча й не єдине і не найважливіше застосування математики в означених галузях [1].

Якщо розглядати діяльність еколога, то можна прослідкувати те, що даним фахівцям доводиться працювати з достатньо великим об'ємом інформації, який потребує оперативної обробки, аналізу й використання. Для аналізу масивів даних розроблена значна кількість математичних методів, що надають змогу проводити різноманітні дослідження. Для цієї мети доцільно використовувати комп'ютерні програми математико – статистичної обробки даних. Ринок статистичних пакетів сягає кількох тисяч. Всі їх можна поділити по функціональності на три групи: спеціалізовані пакети, професійні та універсальні [3].

Найсучасніші методи математичної статистики для обробки даних реалізовані у спеціалізованих (наприклад, BIOSTAT, MESOSAUR, DATASCOPE) та професійних (наприклад, SAS, BMDP) статистичних пакетах. Серед універсальних програмних засобів можна виділити Statistiсa, STADIA, STATGRAPHICS, SPSS. Такі програмні продукти мають великий набір статистичних функцій і дозволяють проводити регресійний, факторний, кластерний аналіз і т. ін. та візуально інтерпретувати отримані результати.

Стандартні статистичні методи обробки даних включені в математичні пакети загального призначення, наприклад, MathCad, MATLAB, Maple, та до електронних таблиць.

Табличний процесор Excel є одним із найпопулярніших серед користувачів у практиці обробки даних і розв'язання повсякденних задач. Він надає широкі можливості економіко-статистичних, інженерних та інших видів розрахунків, не вимагаючи спеціальної професійної підготовки користувача. Microsoft Excel має ряд вбудованих статистичних функцій, що надають змогу розрахувати всі статистичні характеристики, що зазвичай використовуються на практиці. Окрім цього, табличний процесор має потужний інструмент (надбудову) Пакет аналізу (рис. 1), що дозволяє виконувати комплексний статистичний аналіз за вхідними даними, заданими користувачем.

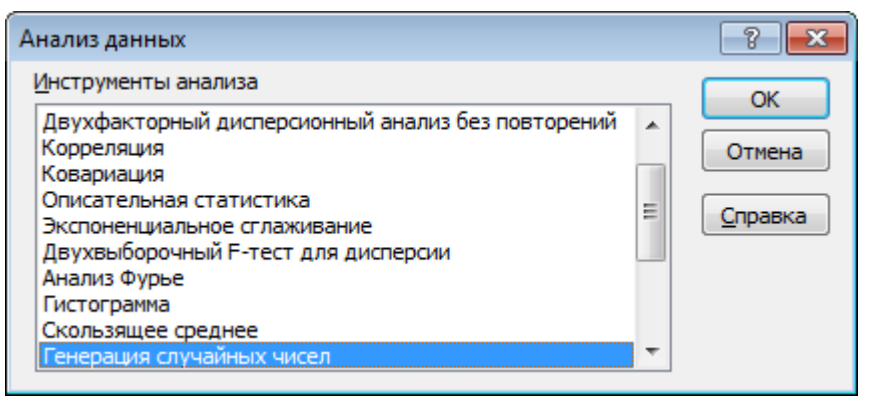

Рис 1. Можливості пакету Аналіз даних MS Excel.

Одна з задач статистичного моделювання, які доводиться вирішувати й екологам, – виявити кількісну міру впливу того чи іншого фактора (або їх комплексу) на результати. В статистичному моделюванні процесів найчастіше доводиться мати справу з кореляцією ознак, коли зв'язок між ними знаходять тільки на основі дослідження масових явищ. При цьому закономірності зв'язку між ознаками проявляється як тенденція, що порушується впливом множини випадкових процесів, тобто зміна факторної ознаки на визначену величину супроводжується нестрого визначеними змінами результативної ознаки. При достатній кількості спостережень вдається виявити закономірність, яка у середньому характеризує параметри взаємозв'язку.

Для прикладу нами було виконано завдання з розділу екології людини – дослідження впливу сукупності комбінованих препаратів на показники захворюваності на хвороби нервової системи серед дорослого населення адміністративних районів Одеської області (рис. 2). При вивченні взаємозв'язків між ознаками слід вирішувати так задачі: визначати, чи існує зв'язок; яка кількісна міра зв'язку; яка надійність знайденої закономірності та які можливості використання параметрів рівняння для розв'язання практичних задач. Для розрахунків основних показників використовувалися можливості табличного процесора Excel.

Слід відмітити зручність подання даних в електронних таблицях, що допоможе уникнути похибки в розрахунках, адже при обрахуванні різних показників важлива максимальна точність, що допоможе в подальшому зробити правильні висновки та розробити певні пропозиції щодо покращення екологічних показників в даному районі.

|                                                                                                    | в |  | D. |  |  | $- G$ |  |  |  |  |  |
|----------------------------------------------------------------------------------------------------|---|--|----|--|--|-------|--|--|--|--|--|
| 1.3а даннми показниками характеристики захворюваності на хвороби нервової<br>системи на території адміністративних районів Одеської області розрахувати<br>коефіцієнт кореляції Пірсона за умови, що n = 26, за формулою (1): rv = S(xi - x)(yi - y)<br>$1\sqrt{S(x_i - x)^2 S(y_i - y)^2}$ |   |  |    |  |  |       |  |  |  |  |  |
| 2. Розрахувати коефіцієнт Ст'юдента за формулою (2): tpos = rxy $\sqrt{n}$ - 2 / $\sqrt{1}$ - rxy                                                                                                    |   |  |    |  |  |       |  |  |  |  |  |
| 3. Побудувати графіки територіального розподілу захворюваності (поширеності) на<br>хвороби нервової системи серед дорослого населення районів Одеської області і                                                                                                    |   |  |    |  |  |       |  |  |  |  |  |
| сумарним навантаженняям комбінованих препаратів                                                                                                    |   |  |    |  |  |       |  |  |  |  |  |
|                                                                                                    |   |  |    |  |  |       |  |  |  |  |  |

Рис. 2. Постановка та вхідні дані розрахункової задачі.

Обчислення проміжних результатів розрахунку коефіцієнта кореляції Пірсона [2] між сумарним територіальним навантаженням комбінованих препаратів і захворюваності на хвороби нервової системи, а в подальшому параметрів парної лінійної регресії (за методом найменших квадратів) здійснювалось за технологією ручного проведення розрахунків із використанням функцій =СУММ(), =СТЕПЕНЬ(), =СРЗНАЧ() тощо. Значною перевагою використання MSExcel є те, що дані показники можна було розрахувати з використанням вбудованих функцій, наприклад =PEARSON(), =ЛИНЕЙН(), значно скоротивши час і лише увівши необхідні масиви чисел.

| H4 |             | $=$ CTENEHb(E4:2) |        |            |           |                                                                                         |                 |                |               | =PEARSON(C4:C29;D4:D29)                                                   |        |          |         |
|----|-------------|-------------------|--------|------------|-----------|-----------------------------------------------------------------------------------------|-----------------|----------------|---------------|---------------------------------------------------------------------------|--------|----------|---------|
| А  | B           |                   |        |            |           | G                                                                                       | н               |                |               |                                                                           |        |          |         |
|    |             |                   |        |            |           | Проміжні результати розрахунку коефіцієнта кореляції Пірсона між сумарним територіальни |                 |                |               | іати розрахунку коефіцієнта кореля<br>чям комбінованих препаратів і захво |        |          |         |
|    |             |                   |        |            |           | навантаженням комбінованих препаратів і захворюваності на хвороби нервової системи      |                 |                | іон           | Xĩ                                                                        | Yī     | $Xi - X$ | $Y_i$   |
| No | Район       | Xi                | Yī     | $X\cdot X$ | $Y_1 - Y$ | $(X_i - X)(Y_i - Y)$                                                                    | $(X_1 - X)2$    | $(Y_1 - Y)$ .  |               |                                                                           |        |          |         |
|    |             |                   |        |            |           |                                                                                         |                 |                | <b>:ський</b> | 2.12                                                                      | 1484.7 | $-2.37$  | $-468.$ |
|    | Ананівський | 2.12              | 1484.7 | $-2.37$    | $-468.0$  | 1109.16                                                                                 | 5.63            | 219042.0 зький |               | 10,86                                                                     | 826    | 6.37     | $-1126$ |
| 18 | Арцизький   | 10.86             | 826    | 6.37       | 1126.7    | $-7177.08$                                                                              | $10 - 74$       | 1269496.       | ъкий          | 3,35                                                                      | 3158.3 | $-1.14$  | 1205.   |
|    |             |                   |        |            |           |                                                                                         | <b>Linguist</b> |                | ський         | 4.57                                                                      | 1221.2 | 0.08     | $-731.$ |
|    | Балтський   | 3,35              | 3158.3 | $-1,14$    | 1205.6    | $-1374,38$                                                                              | 1,31            | 1453424.9      | вський        | 1.51                                                                      | 1053,1 | $-2.98$  | $-899.$ |
| 16 | Біляївський | 4.57              | 1221.2 | 0.08       | $-731.5$  | $-58.52$                                                                                | 0.01            | 535120.3       | дський        | 10.1                                                                      | 2214.7 | 5.61     | 262.0   |
|    |             |                   |        |            |           |                                                                                         |                 |                | TROPLE        | 65                                                                        | 3529.7 | 2.01     | 1577    |

Рис. 3. Фрагменти розв'язання задачі в MS Excel.

Оскільки на практиці вивчення залежностей між показниками та факторами починають із дослідження та оцінки лінійного зв'язку як найбільш простого для інтерпретації параметрів, то для визначення параметрів регресії можна скористатись засобом *Регресія* пакету *Аналіз даних*.

При побудові математичних моделей, що описують динаміку (зміну показника з часом) доцільним прийомом є побудова графіка, що дає змогу візуально виявити передбачувану функціональну залежність (форму зв'язку). Подальша побудова лінії тренда в Excel дозволяє передбачити (зпрогнозувати) розвиток процесу чи явища.

Отже, вибір програмного засобу для статистичних та інших розрахунків залежить від характеру завдань, обсягу даних, що розглядаються, та кваліфікації користувача. Слід відмітити, що MS Excel є одним із засобів обробки, аналізу та порівняння інформації, якої володіє еколог. У вирішенні фахових задач, завдань дана програма буде доречною через вбудовані в неї функції, які допоможуть спростити процеси обчислень екологічних показників і параметрів.

### *Список використаних джерел*

1. Адамень Ф.Ф., Вергунов В.А., Вергунова И.Н. Основы математического моделирования агробиопроцесов. Киев: Нора, 2005. 372 с.

2. Коефіцієнт кореляції за Пірсоном. URL: https://lib.chmnu.edu.ua/ pdf/posibnuku/210/32.pdf.

3. Роїк М. В., Присяжнюк О. І., Денисюк В. О. Огляд програмних засобів статистичної обробки даних. *Ефективна економіка*. 2017. № 7. URL: http://www.economy.nayka.com.ua/?op=1&z=5676.

4. Ясковець І.І., Протас Н.М., Осипова Т.Ю., Касаткін Д.Ю., Моделювання та прогнозування стану довкілля: підручник. Київ: «ЦП «КОМПРИНТ», 2018. 556 с.